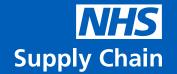

## eDC Web Application Release Notes

5 September 2023 eDC Web Application Version 1.25

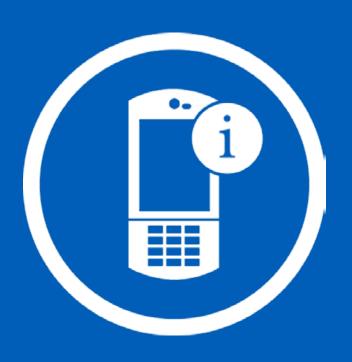

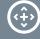

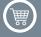

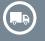

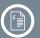

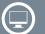

## What's New?

In response to customer feedback, we regularly work on various bug fixes and performance improvements for our eDC web application. Below are the latest updates being released..

## eDC

- A change to the Internal Supplier name or Reference field will now automatically refresh the selection list with the new details, without having to do a manual refresh (EDC-391).
- The selected pagination (amount of lines on a page) is now retained on the Requirement Authorisation, Stock View (eDC Gold) and Stock Locator (eDC Gold) screens when doing a Search / Filter action (EDC-432).
- Removed the ability to select Process twice in the Process Demand screen, which caused a Server Error (EDC-998).

## eDC Gold

- The Return to Supplier confirmation message now correctly states 'Returned' instead of 'Issued' (EDC-425).
- Corrected column title of 'Supplier Name' on Stock Definition screen (EDC-455).
- The Unit of Issue now correctly shows on the Product Cards on the Issue screen, where it was Unit of Receipt before (EDC-577).
- You can now enter a space in the Receipt search box to allow searching of more than one word (EDC-800).
- You can no longer Return to Stock expired stock (EDC-866).
- Fixed not being able to move all products, including expired, to the right-hand panel in the Return to Supplier screen (EDC-966).
- Receipting serial numbered products now allows for 24 characters to be entered (EDC-967).
- Fixed wrapping of batch and serial numbers on the Stock Locator screen (EDC-970).
- Removed the ability to enter 0 (zero) in the Minimum Stock Quantity field in the Stock Definition screen. If the MSQ is set to 0, then the stock would never be re-ordered (EDC-1000/EDC-1001).
- Removed the ability to enter 0 (zero) in the Minimum Stock Quantity column in the Stock Definition bulk importer (EDC-1002).
- Fixed not being able to see Inactive Stock Definitions in the Transaction Log screen (EDC-1040).
- Improvements have been made to the process which populates the Planned Receipts when raising orders (EDC-1056).

Should you have any further questions, please contact the NHS Supply Chain Helpdesk via email at cshelpdesk@supplychain.nhs.uk or telephone 0800 086 8670.

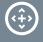

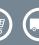

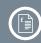

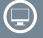